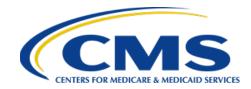

**Reference: 2021-103-IP** 

From: Inpatient VIQR Support Contractor

Date Sent: 8/23/2021

Audience: Hospitals, QIOs, Vendors (distributed via the following list serves: QualityNet

Hospital Inpatient and Hospital Value-Based Purchasing Program List Serves

(QualityNet\_Notification@hcqis.org; HRI-POC-NOTIFY@lists.sdps.org>; ihsc-poc-

notify@lists.qualitynet.org; ANA-POC-NOTIFY@lists.sdps.org; bcracs-pocnotify@lists.qualitynet.org; HRI-POC-NOTIFY@lists.sdps.org; ro-ara-pocnotify@lists.qualitynet.org; and hacrp-poc-notify@lists.qualitynet.org))

**Subject:** Reminder for the FY 2022 HRRP Hospital-Specific Report Review and Correction Period

This is a reminder that the Hospital-Specific Report (HSR) for the Fiscal Year (FY) 2022 Hospital Readmissions Reduction Program (HRRP) is available via the Hospital Quality Reporting (HQR) System <u>Managed File Transfer (MFT) inbox</u>. The HSR contains information about payment reductions effective October 1, 2021, based on the FY 2022 performance period, which is July 1, 2017, to December 1, 2019. The FY 2022 Review and Correction period **began on August 9, 2021 and will end on September 8, 2021**.

The HSR is only available via the *MFT* inbox. HSRs will be provided to users who have been assigned the "Auto-Route (IQR)" and *MFT* permissions associated with their HQR profile. The HRRP HSR will be accessible by logging into the *MFT Dashboard* and entering your HCQIS Access Role and Profile (HARP) username and password. From there, click on *Mail* in the left-hand navigation pane and locate your HRRP HSR in the *Inbox* folder. If you are not a Security Administrator/Official (SA/O) for your hospital or you have not recently taken action to request these permissions on your account, you **will not** have the permissions on your profile required to receive an HSR. These users should contact the SA/O for their organization to confirm that they have the *MFT* permission and receive an assigned "Auto-Route (IQR)" permission. Users may also contact their SA/O to request a copy of their HSR. Once granted the proper permissions, users will have access to any future HSR deliveries. For technical assistance with the *MFT* inbox, HARP, or other HQR System issues, please contact the *QualityNet* Help Desk at questsupport@hcqis.org or call 1-866-8912, Monday – Friday from 7 a.m. – 7 p.m. CT.

## HSRs will only be available in the MFT inbox for a 30-day period.

More information about the FY 2022 <u>HSRs</u> and <u>HRRP</u> overall is available on *QualityNet* (account not required). Each hospital's HSR comes with a user guide that describes the FY 2022 program, updates to the program methodology, information in the HSR, and procedures for reviewing and replicating results. To help hospitals replicate the results in their HSR, a Microsoft Excel replication example is available by request using the <u>Quality Q&A Tool</u>. Select "HRRP - Hospital Readmissions Reduction Program" from the program list and "HSR replication example" as the topic.

During the Review and Correction period, hospitals <u>can</u> submit questions about the calculations of their results as reflected in their HSR and request corrections to the following calculations:

- Number of dual-eligible stays (numerator)
- Dual proportion
- Peer group assignment
- Neutrality modifier
- Excess readmission ratios (ERRs)
- Peer group median ERRs
- Payment reduction percentage
- Payment adjustment factor

The Review and Correction period enables hospitals to review their results reflected in their HSR and submit questions about their calculations, but they <u>cannot</u> request corrections to the underlying claims data or add new claims during this period. The Centers for Medicare & Medicaid Services (CMS) encourages hospitals to review their HSR, including discharge-level data, and submit questions about their results. If a hospital identifies potential discrepancies in the calculation of its payment reduction and component results, the hospital may request a review using the <u>Quality Q&A Tool</u>. Select "HRRP - Hospital Readmissions Reduction Program" from the program list and "HRRP review & correction request" as the topic. Hospitals should describe each discrepancy and include the following:

- CMS Certification Number (CCN)
- Hospital name
- Hospital address
- Contact name, phone number, and email address
- Measure or component in question

Submit all requests for corrections using the <u>Quality Q&A Tool</u> as soon as possible and no later than **11:59 p.m. PT on September 8, 2021**; questions can be submitted at any time using the <u>Quality Q&A Tool</u>.

Hospitals should not include personally identifiable information (PII) or protected health information (PHI) in emails. Emailing either type of information is a security violation.

CMS posts data to the HRRP page on <u>Provider Data Catalog</u> and the <u>Hospital Readmissions</u> <u>Reduction Program Supplemental Data File</u>, which is available on CMS' website after the Review and Correction period as a part of the Inpatient Prospective Payment System (IPPS)/Long-Term Care Hospital Prospective Payment System (LTCH PPS) final rule.

More information on HRRP is available on the *QualityNet* website and CMS' website. The *Overview of the FY 2022 Hospital Acquired Condition Reduction Program and Hospital Readmissions Reduction Program* webinar will be hosted live on August 19, 2021. The webinar will provide a high-level overview of the FY 2022 HRRP and includes background on program updates, methodology, HSRs, and the Review and Correction period.

| Thank | you, |
|-------|------|
|-------|------|